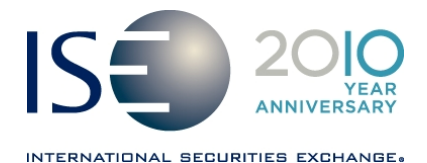

**OPTIONS EXCHANGE Market Information Circular Circular number**: 2010-35 **Contact:** Market Operations **Date**: June 25, 2010 **Telephone**: 1-877-473-9989

The purpose of this Market Information Circular (MIC) is to inform members of an **optional** PrecISE upgrade. The new version, 4.1, will be available on ISE's website after the close on Friday, June 25, and will go live on Monday, June 28.

# PrecISE Trade 4.1 Enhancements

#### **New Features Include:**

- **Reserve Spread Orders:** Spread limit orders can be entered with a 'Displayed' and 'Hidden' quantity. Hidden quantity can be refreshed after a full or partial execution. The 'AUC' (Spread Auction) checkbox must be unchecked to enter a Reserve Spread. Regular reserve orders are also supported.
- **Spread Reserve Crosses**: Spread and With Stock orders can be crossed using the Spread Reserve Cross or Spread with Stock Reserve Cross tickets. The originating reserve spread is exposed for one second before the contra spread is automatically submitted.
- **Enhanced Trade Notification:** A new trade notification pop-up and the PrecISE icon will appear in the bottom right-hand corner of the desktop following an execution. This pop-up supplements the existing trade notification messages to increase user awareness.
- **Regular Orderbook Series Display:** The Regular Orderbook view can be customized to display the at-the-money strike or up to five strikes away from the at-the-money strike at the top of the window for faster series look-up. To use this feature, go to Preferences/Trading/Default Values and select the 'ATM Price Level' to be displayed.
- **ISE Fee Schedule and Maker/Taker product list:** Links to the ISE Fee Schedule and Maker/Taker products are available under 'Help' in the main PrecISE menu.

### Install Instructions

**Smart-Updater** users will automatically be upgraded to PrecISE 4.1 on Monday, June 28. No action is required.

**Stand-Alone** users should follow the instructions below:

- o Remove all previous versions of PrecISE from your computer.
- o Go to http://www.ise.com/login. Type "precise" in the name and password fields.

o The new version number of PrecISE is 4.1

## Logging in After Install

\_\_ Below are the regularly used host numbers:

- o Primary Host: 209.140.121.190
- o Host for Internet Connections: precise.iseoptions.com or 64.95.40.50
- o Connections through Radianz: 206.190.99.61

### Additional Information

.

An installation and technical guide can be found upon download in the Member Login section of ISE's Website. Members can also call Market Operations for further assistance: 1-877-473-9989.